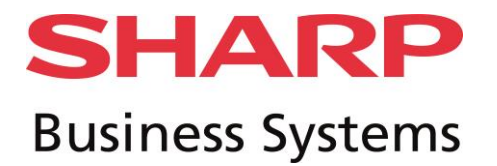

# **Numérisation dossier réseau sous Mac**

## **Prérequis :**

• Session avec Mot de passe obligatoire et droits administrateurs.

#### **Procédure :**

Création d'un dossier avec ses infos (clic droit lire les infos). (1)

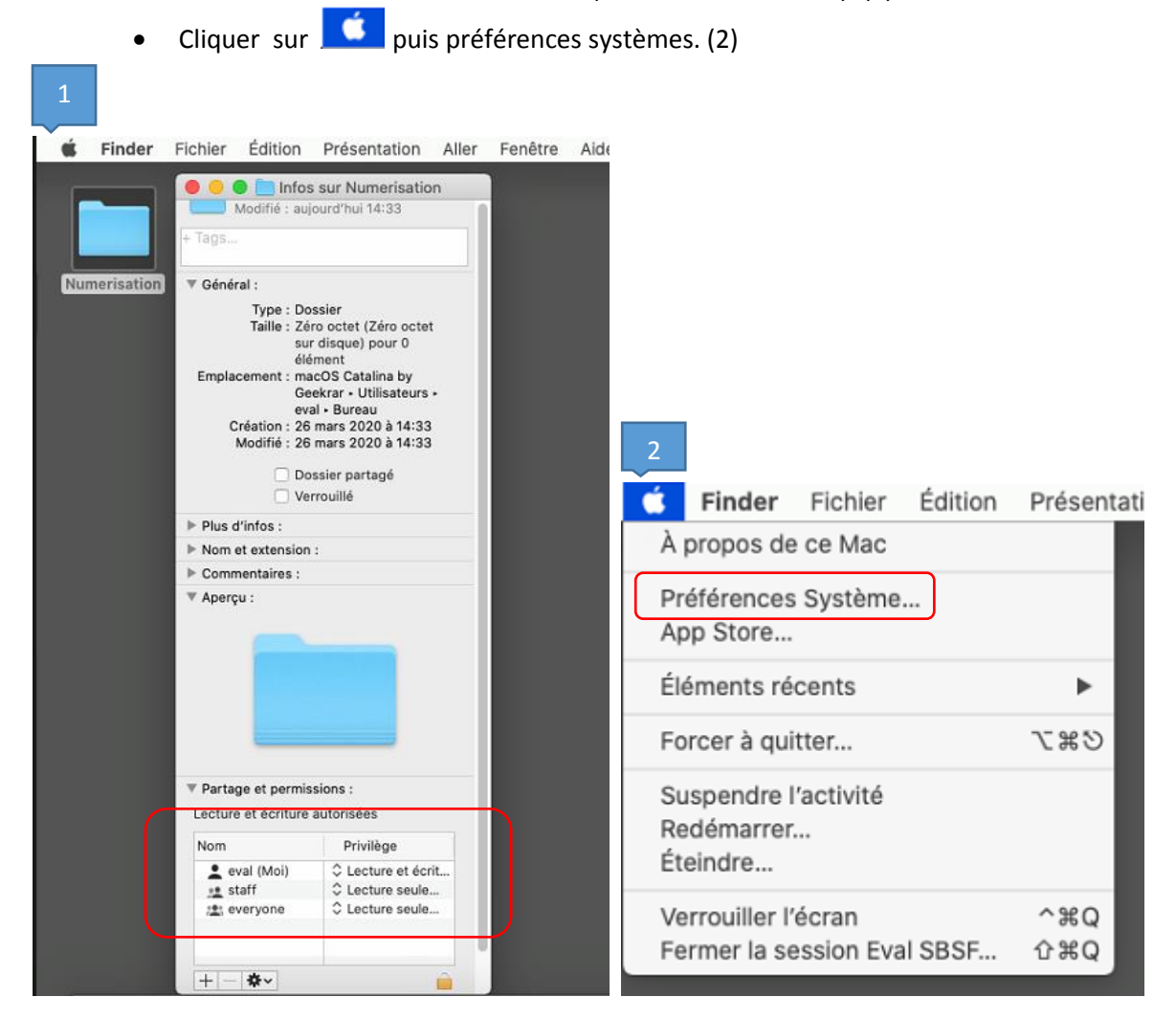

**SHARP Business Systems France** S.A.S. au capital de 3.505.800 Euros - RCS Toulouse 333 321 636 Siège social :12 rue Courtois de Viçose - Portes Sud Bat 3 CS 53646 - 31036 Toulouse Cedex 1 Tél 0825 850 950 - Fax 05.61.99.51.08 NAF 4666 Z - TVA FR 68 333 321 636 Site Internet : www.sharpbusiness.fr

# **SHARP Business Systems**

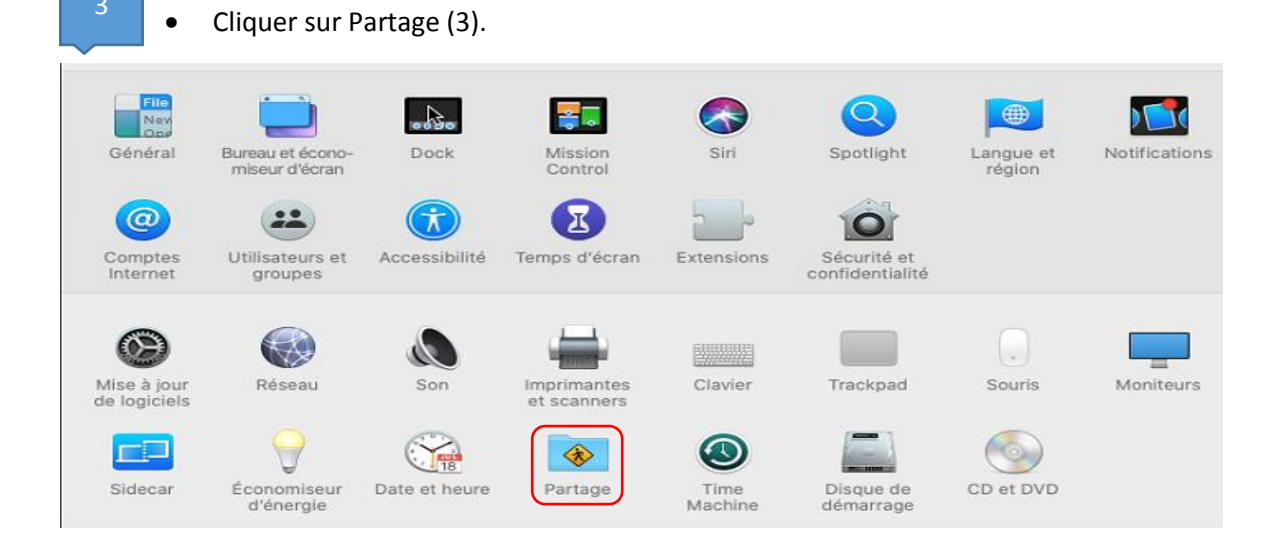

Vérifier dans Options si le protocole SMB est bien activé.

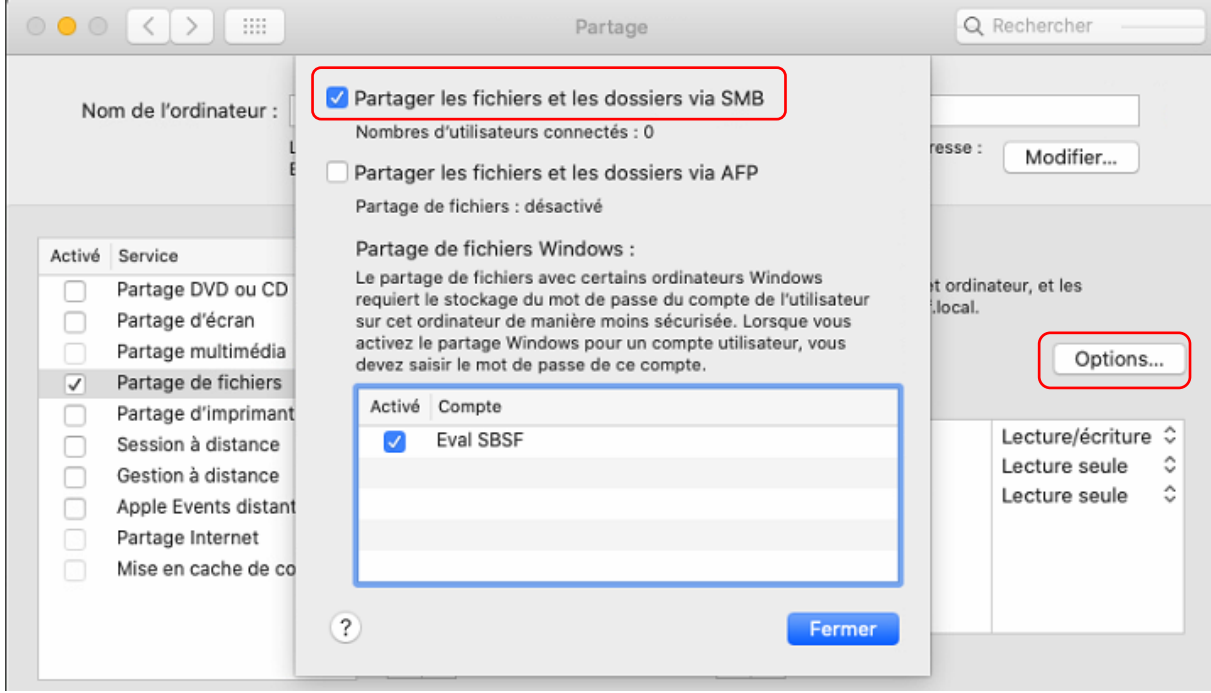

**SHARP Business Systems France** S.A.S. au capital de 3.505.800 Euros - RCS Toulouse 333 321 636 Siège social :12 rue Courtois de Viçose - Portes Sud Bat 3 CS 53646 - 31036 Toulouse Cedex 1 Tél 0825 850 950 - Fax 05.61.99.51.08 NAF 4666 Z - TVA FR 68 333 321 636 Site Internet : www.sharpbusiness.fr

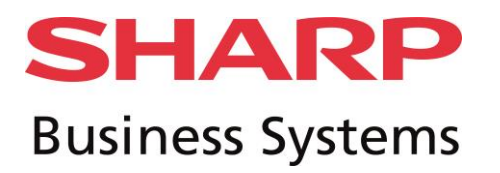

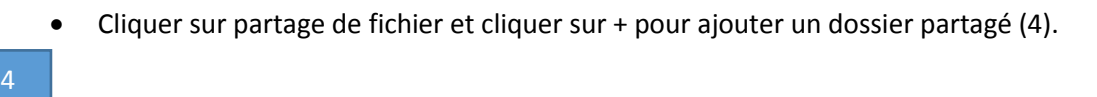

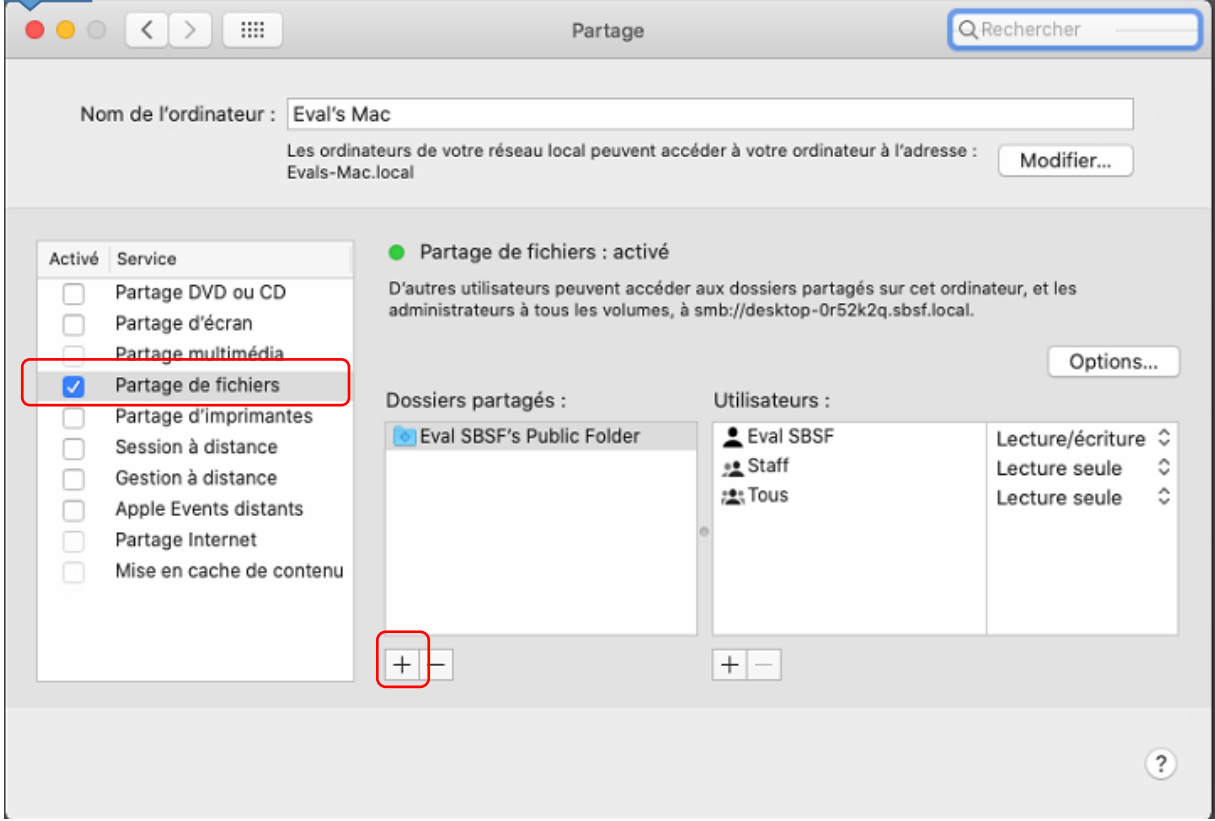

## Sélectionner votre dossier et Ajouter.

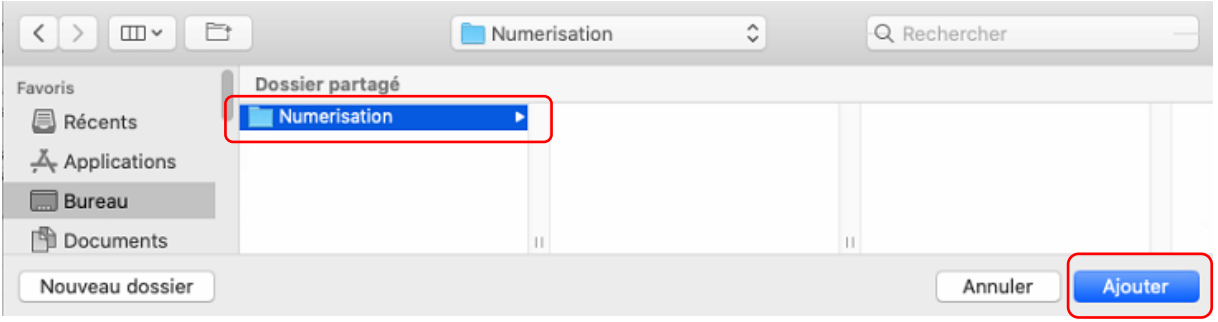

**SHARP Business Systems France**<br>S.A.S. au capital de 3.505.800 Euros - RCS Toulouse 333 321 636<br>Siège social :12 rue Courtois de Viçose - Portes Sud Bat 3<br>CS 53646 - 31036 Toulouse Cedex 1 Tél 0825 850 950 - Fax 05.61.99.51.08 NAF 4666 Z - TVA FR 68 333 321 636 Site Internet : www.sharpbusiness.fr

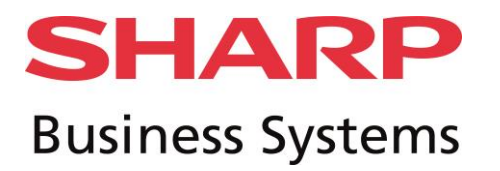

Donner les droits sur votre dossier à l'utilisateur.

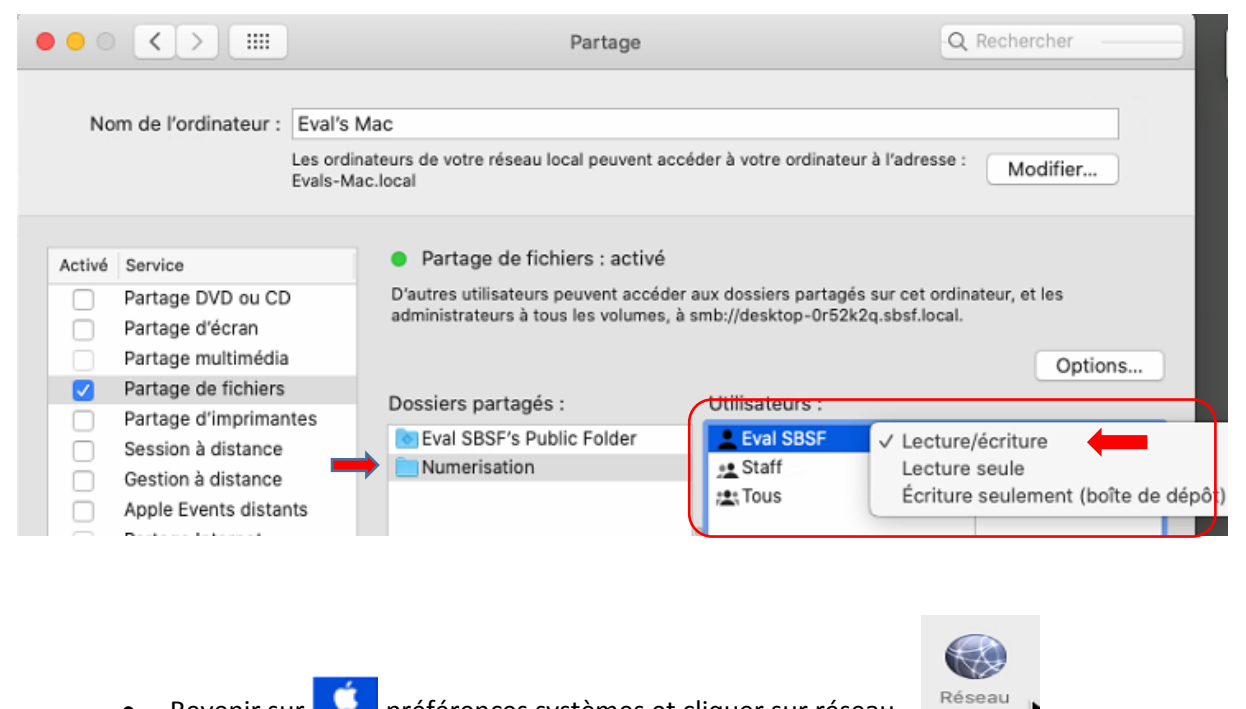

Revenir sur **préférences** systèmes et cliquer sur réseau Pour récupérer l'adresse IP du Mac

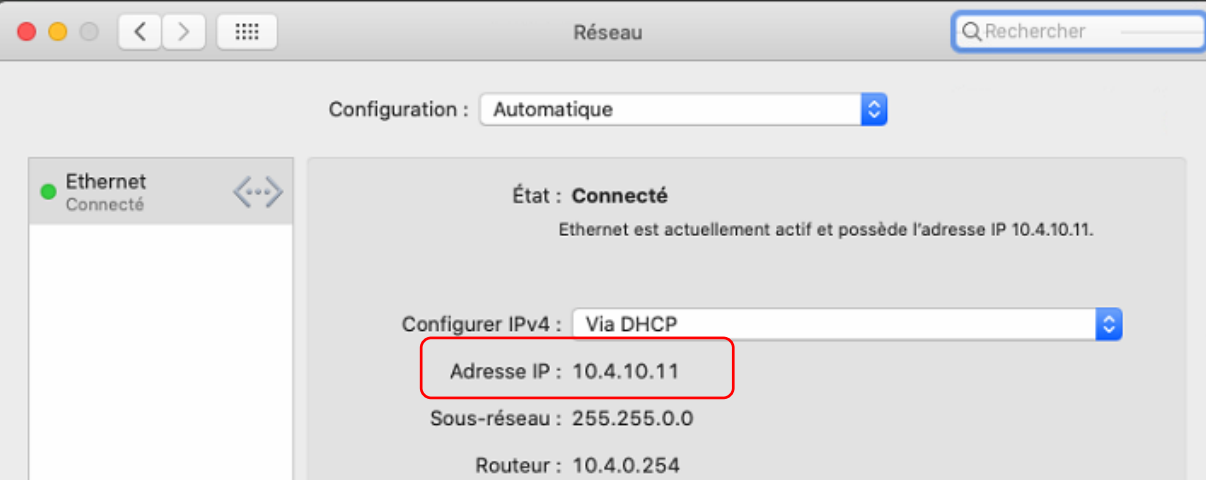

**SHARP Business Systems France** S.A.S. au capital de 3.505.800 Euros - RCS Toulouse 333 321 636 Siège social :12 rue Courtois de Viçose - Portes Sud Bat 3 CS 53646 - 31036 Toulouse Cedex 1 Tél 0825 850 950 - Fax 05.61.99.51.08 NAF 4666 Z - TVA FR 68 333 321 636 Site Internet : www.sharpbusiness.fr

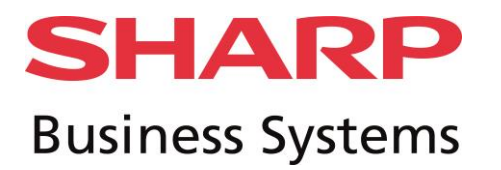

Récupérer l'adresse IP du MAC pour la création dans le carnet d'adresse du MFP.

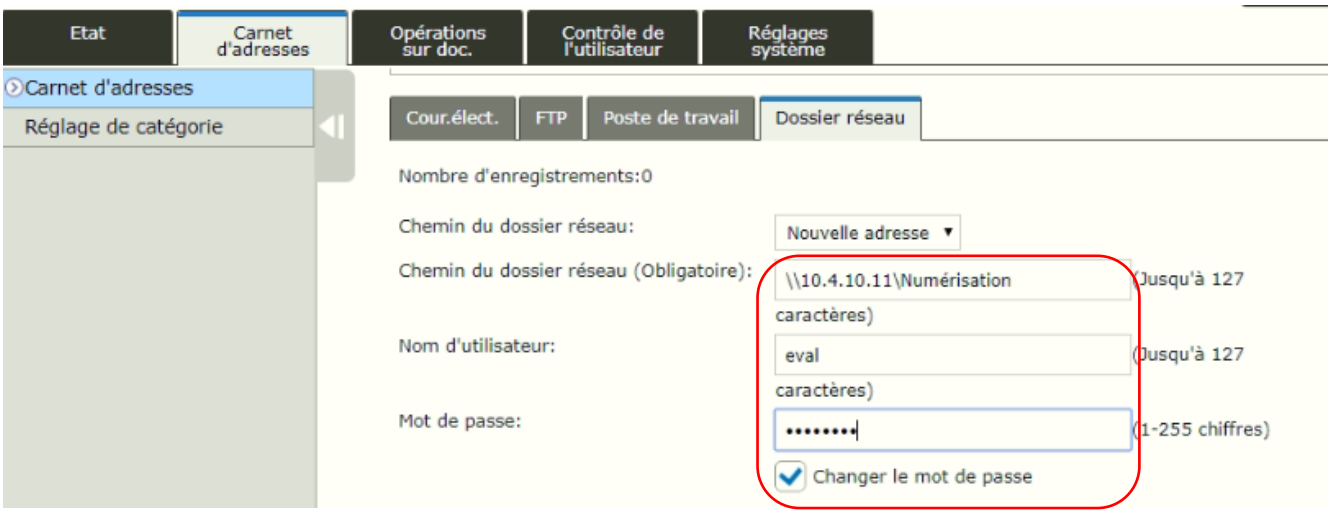

- Renseignement du chemin du dossier réseau de type : [\\MonIP\MonDossier](file://///MonIP/MonDossier) que vous avez enregistrer lors de l'étape précédente et entrer les informations Nom d'utilisateur/Mot de Passe (8). (*ASTUCE : \ sous MAC =ALT+SHIFT+/*)
- Faire un test directement sur le MFP.